## **Emergency Management Dashboard**

*How to Opt-In and Subscribe*

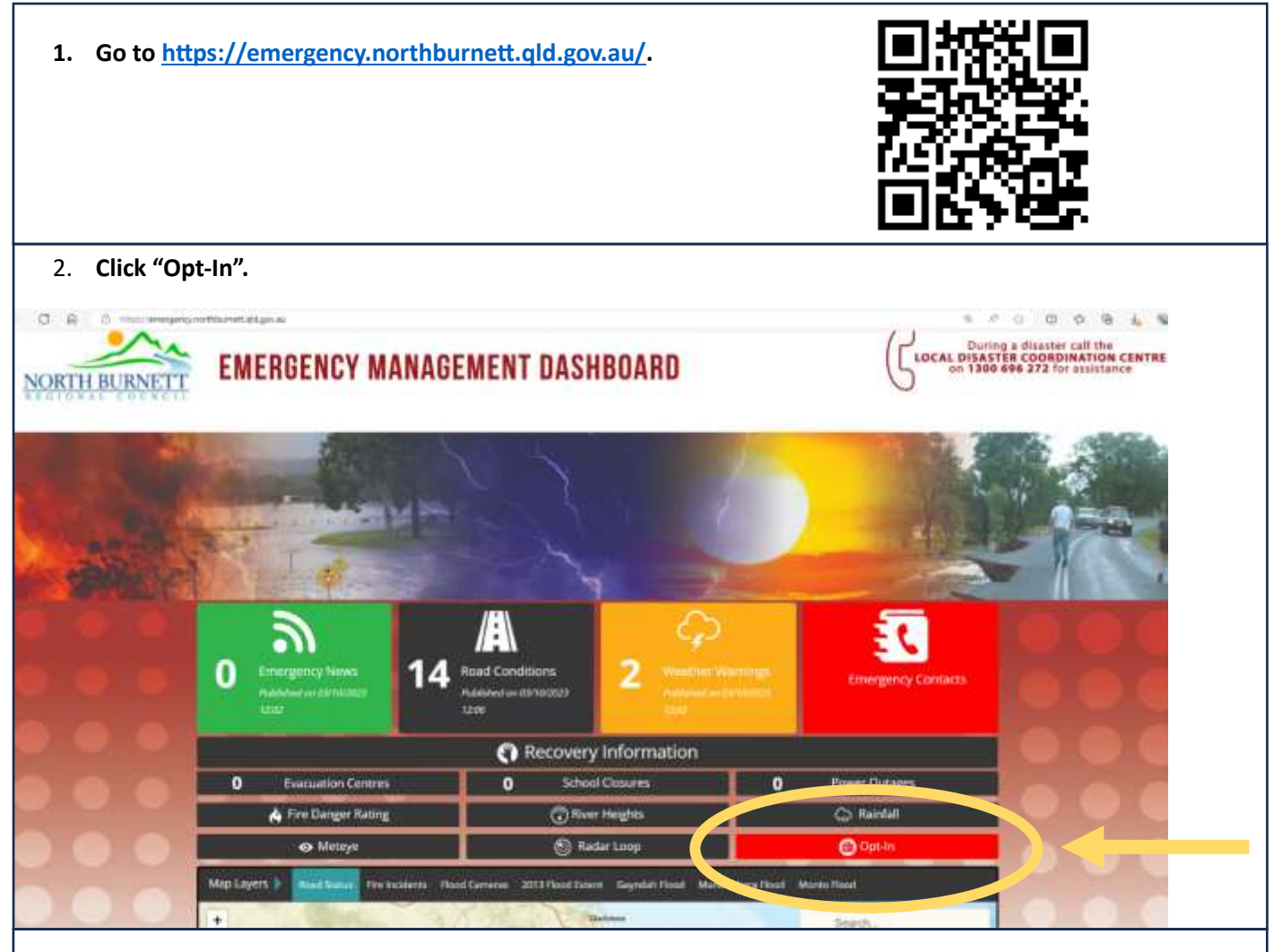

- **3. Click "Register" to create a new account. Make sure you use an email address you have access to.**
- **Note: You will need to confirm with your mobile number and verify your email during this process.**

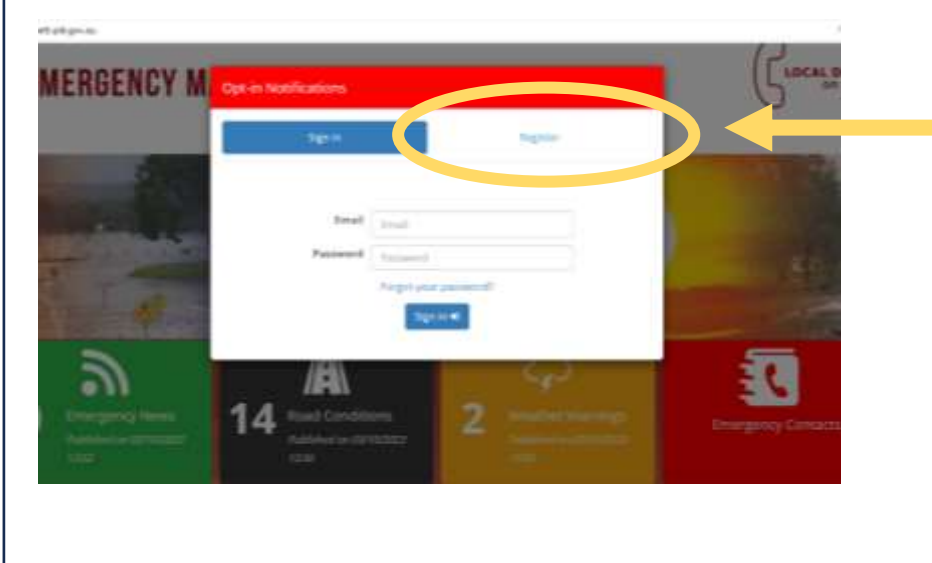

**4. After registering and verifying, you will need to sign in again. Once signed in, choose your subscription preferences, including weather warning locations, emergency news, and notification level for river flood warnings. Make sure you click "Save Changes" at the bottom of the page.** 

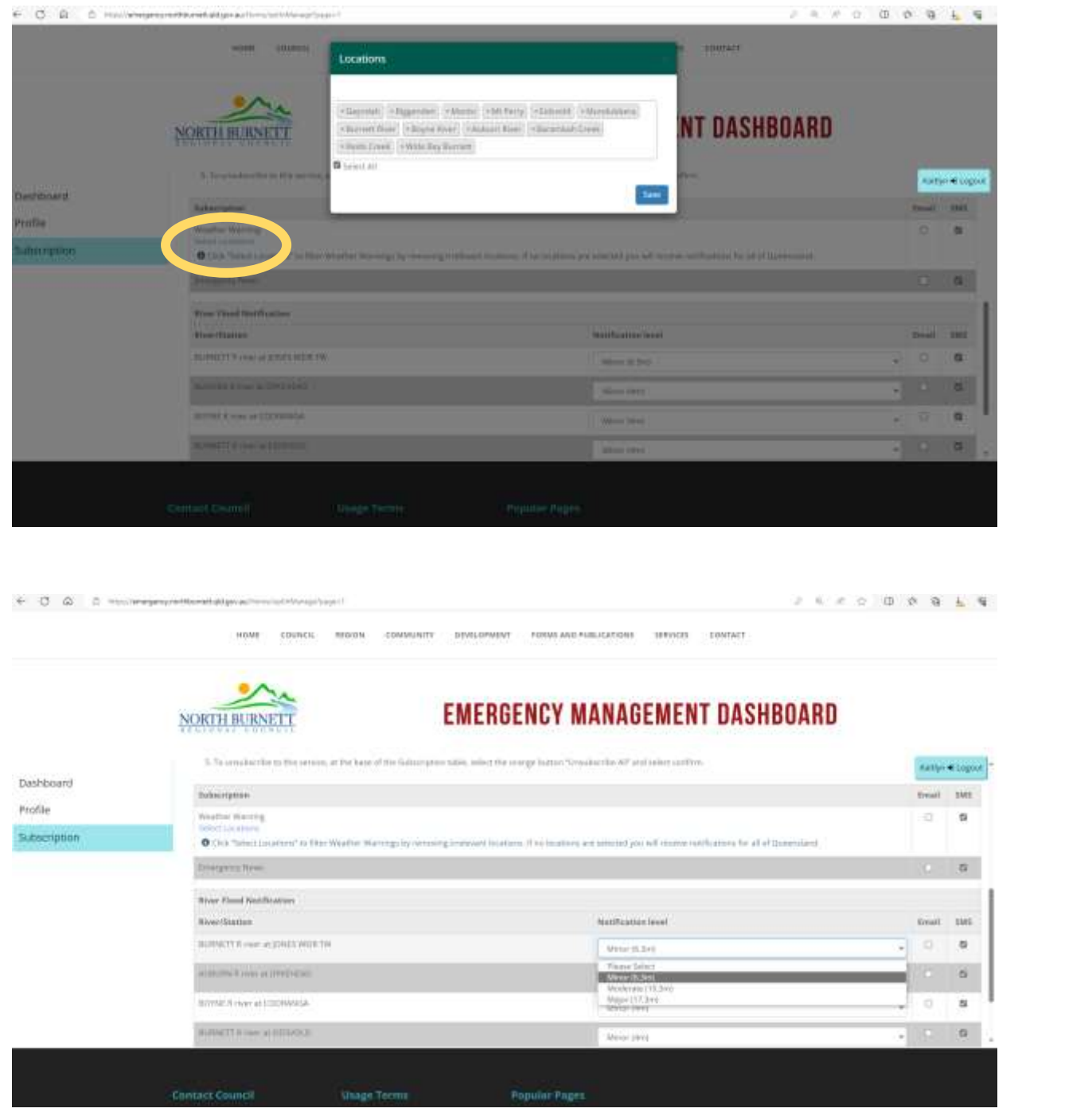

- **5. You can sign in anytime to update subscriptions and personal details.**
- **6. Email [disaster@northburnett.qld.gov.au](mailto:disaster@northburnett.qld.gov.au) or call 1300 696 272 if you are having issues or for further information.**